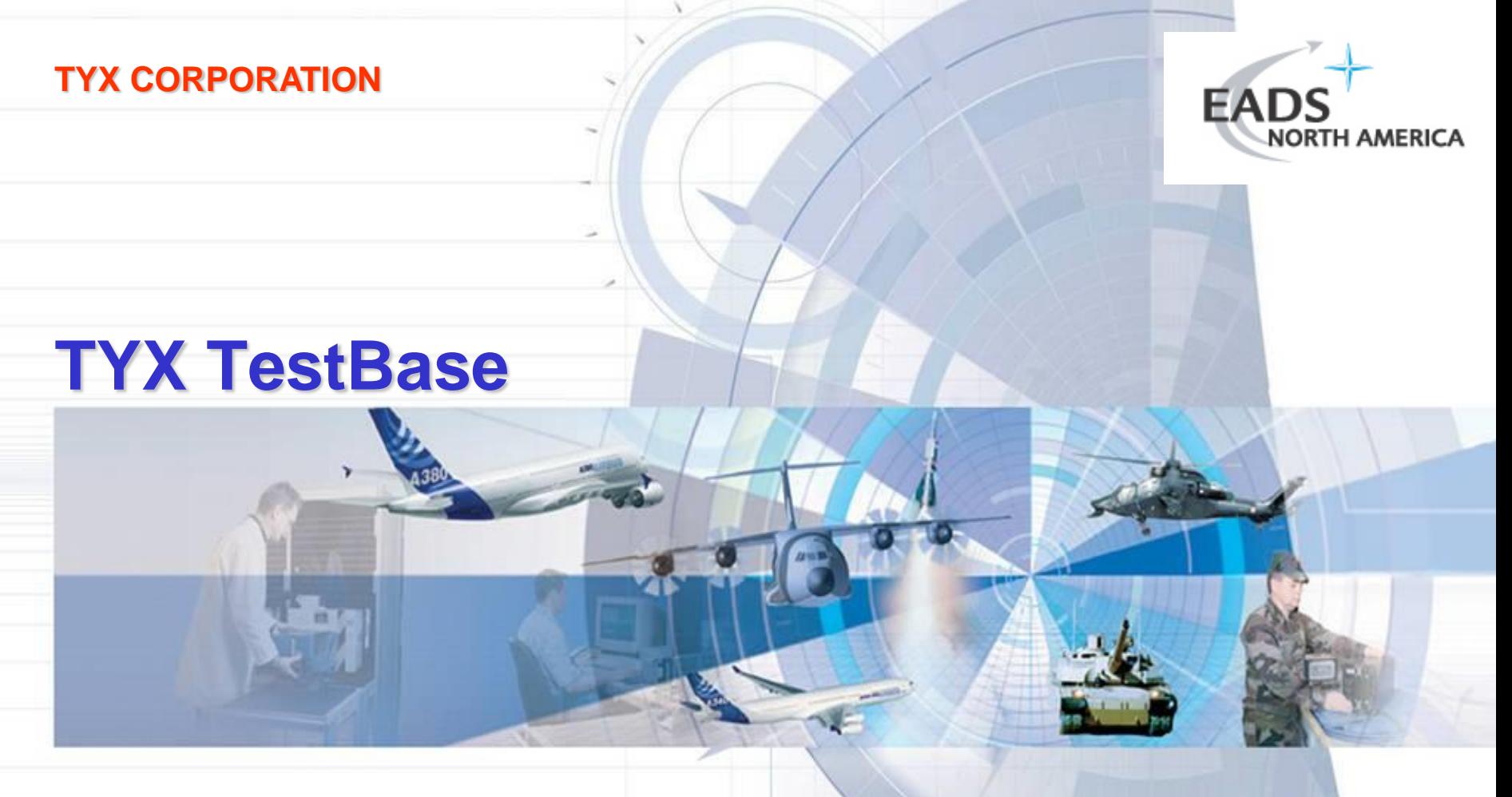

# **Development of Diagnostics with DSI** *eXpress* **and TYX TestBase**

**For** *eXpress* **versions 5.10.x.**

Copyright TYX Corporation 2006 Page 1 *DSI eXpress* **User Group Meeting Sept 22, 2006 Presented by: Brian Lennox Western Regional Sales Manager TYX Corporation T: 661-296-1451 E-Mail: Brian.Lennox@TYX.com**

# **TYX CORPORATION DSI** *eXpress*

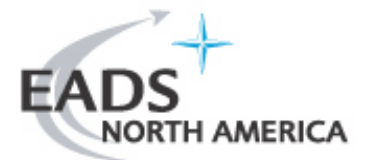

## **Model-Based Diagnostics Engineering and System Governing tool**

- $\Box$  Provides an object-oriented approach to full-system design
- **□** Supports analysis and optimization throughout all phases of development

## **Functionality**

- Development of dependency models
- $\Box$  Modeling of system test strategies
- **□** Diagnostic analysis (fault detection and fault isolation)
- **□ Failure Mode Effects and Criticality Assessment (FMECA)**

# **TYX CORPORATION TYX TestBase**

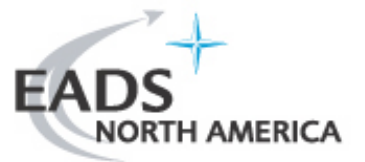

## **Executive**

- $\Box$  Open architecture enables integration between
	- Diagnostic development tools
	- Test languages and environments
	- User interface modules
	- **Storage of test results**

## **Functionality**

- **□** Visual development of test strategies
- $\Box$  Import of test strategies from third-party tools
- **□ Execution of test strategies using third-party test environments**
- **□ Collection of test results**
- $\Box$  Statistical analysis of test results

## **TYX CORPORATION** *eXpress* **– TestBase Integration**

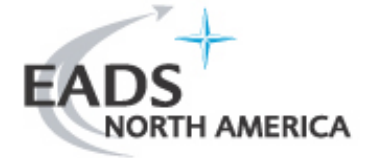

#### **Integrated "Design-to-Test" Process**

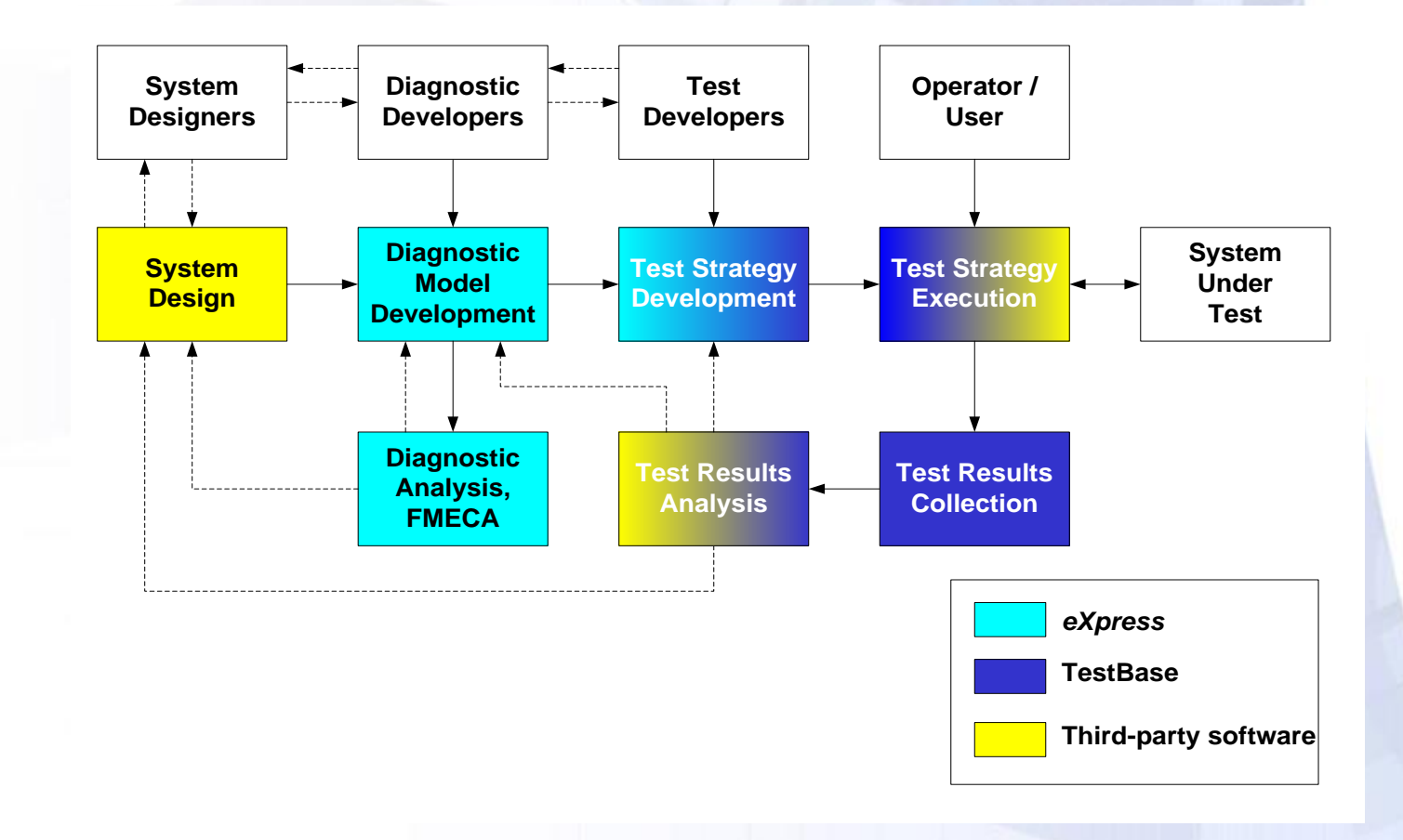

# *eXpress* **– TestBase Integration…**

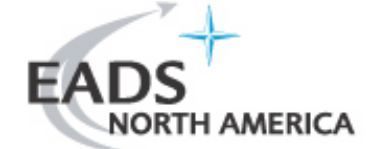

## **Integration Architecture**

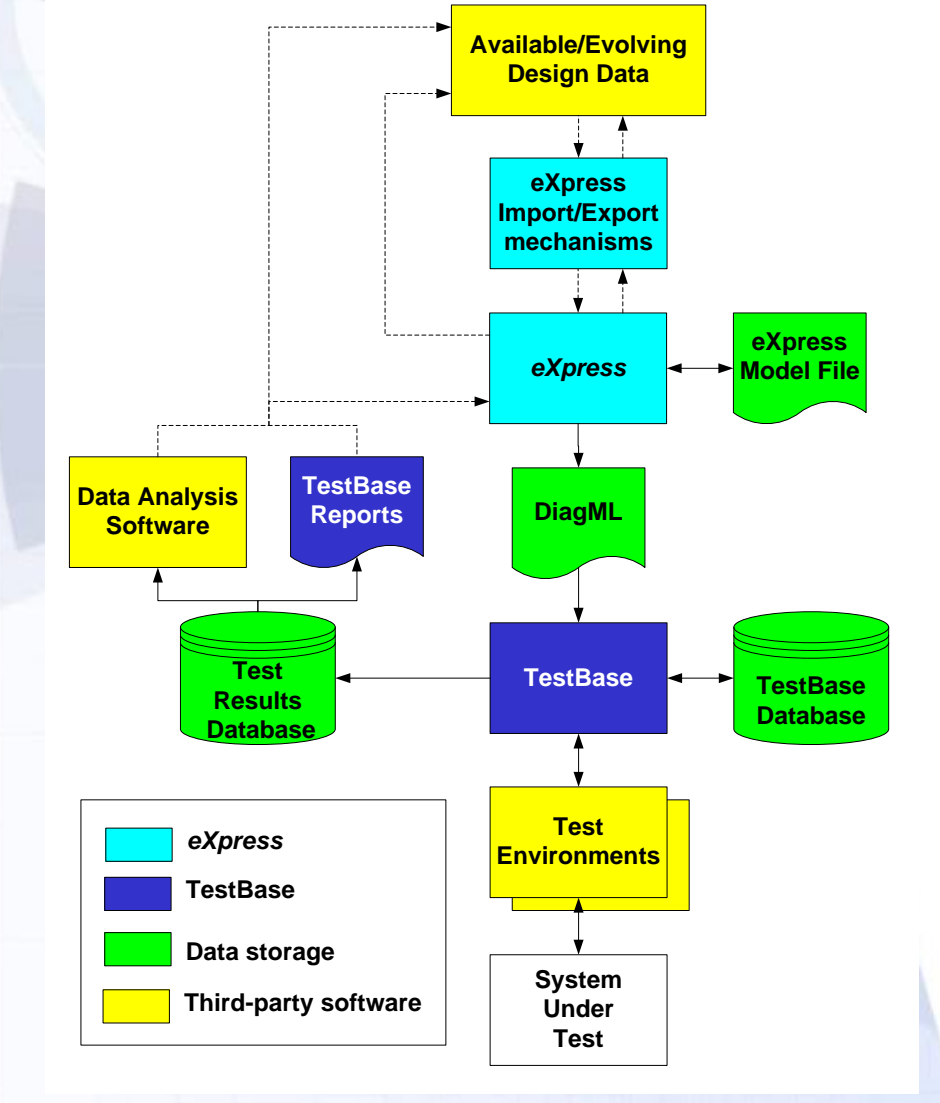

# *eXpress* **– TestBase Integration…**

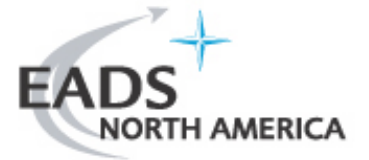

## **DiagML:**

- □ "Diagnostic Modeling Language"
- **□ Based on XML**
- **Q** Developed by a consortium of companies as an open specification
- **■** After a trial period, open to membership by other companies

#### **□** Benefits

- **Explicit extensibility**
- Parsability
- **Transformability**
- **Wide industry acceptance**
- **Human readable**

□ Details at [http://www.diag-ml.com](http://www.diag-ml.com/)

# **Integrated Diagnostic Development**

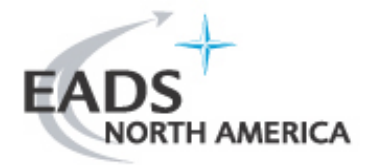

## **1. Build Diagnostic Model**

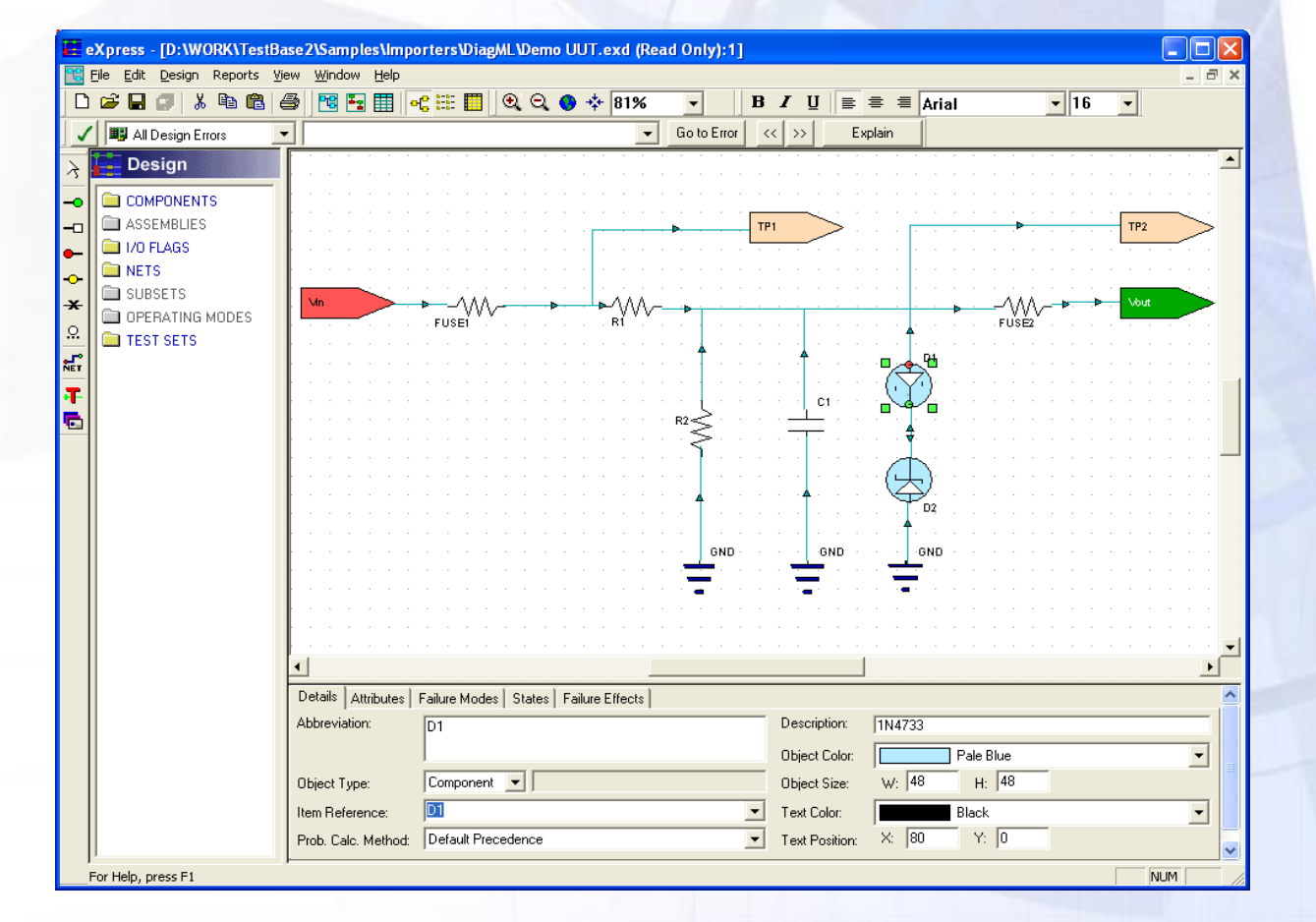

## **Integrated Diagnostic Development…**

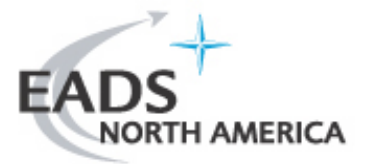

#### **2. Build Test Set**

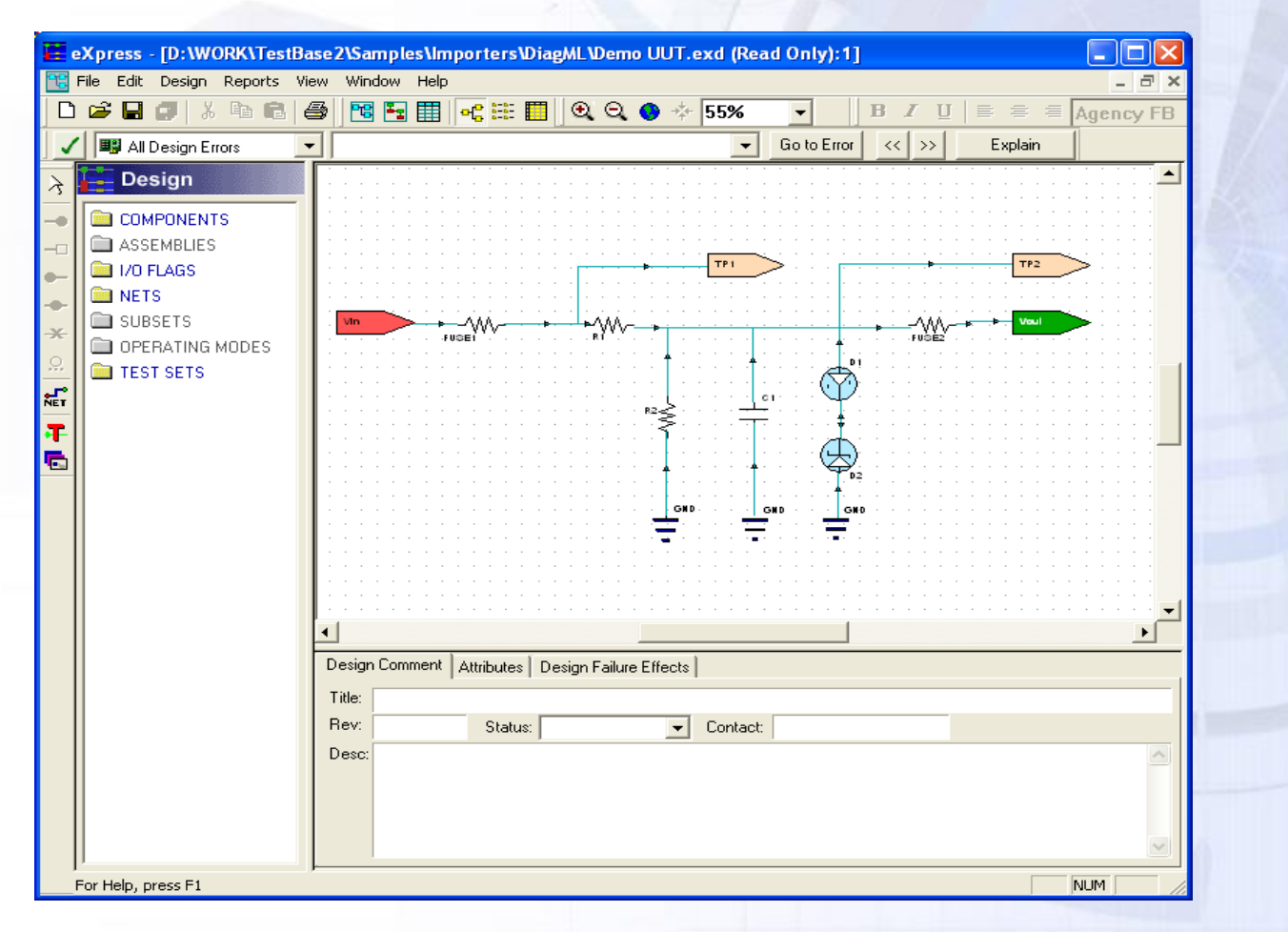

## **Integrated Diagnostic Development…**

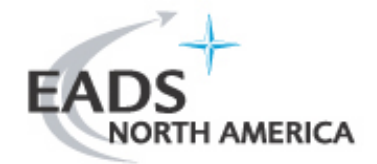

## **2. Build Test Set (cont'd)**

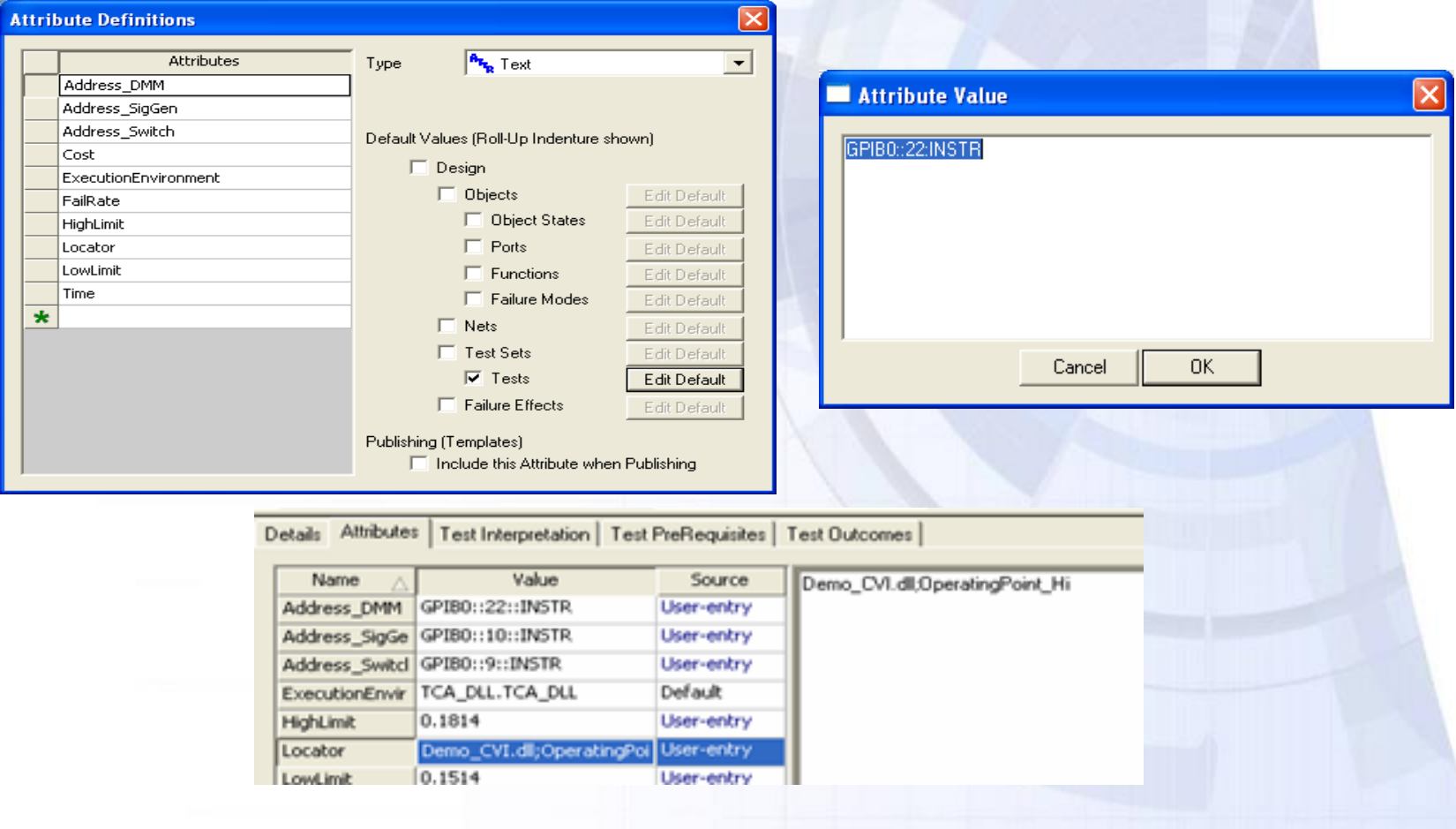

**Integrated Diagnostic Development…**

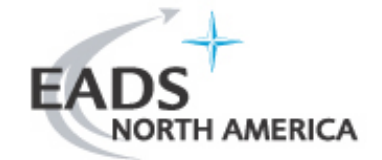

#### **3. Generate Diagnostic Strategy**

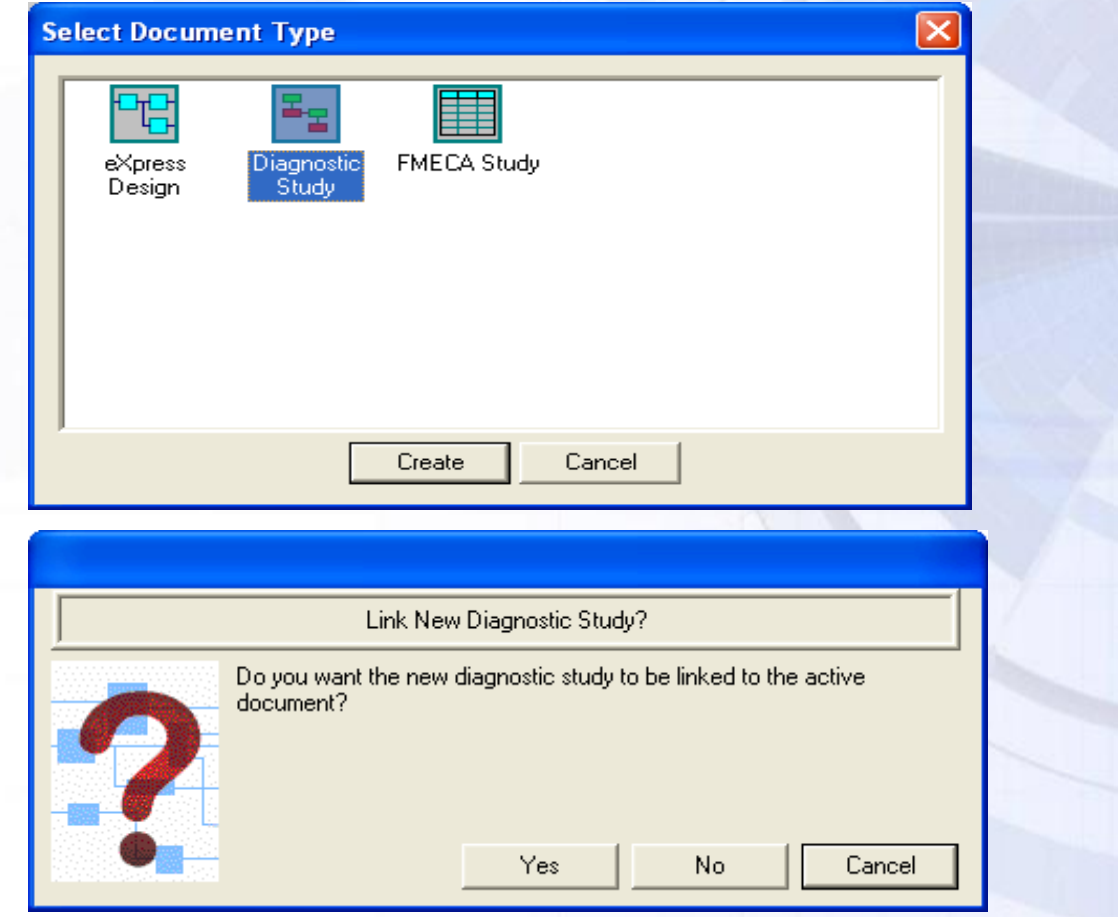

## **Integrated Diagnostic Development…**

**3. Generate Diagnostic Strategy (cont'd)**

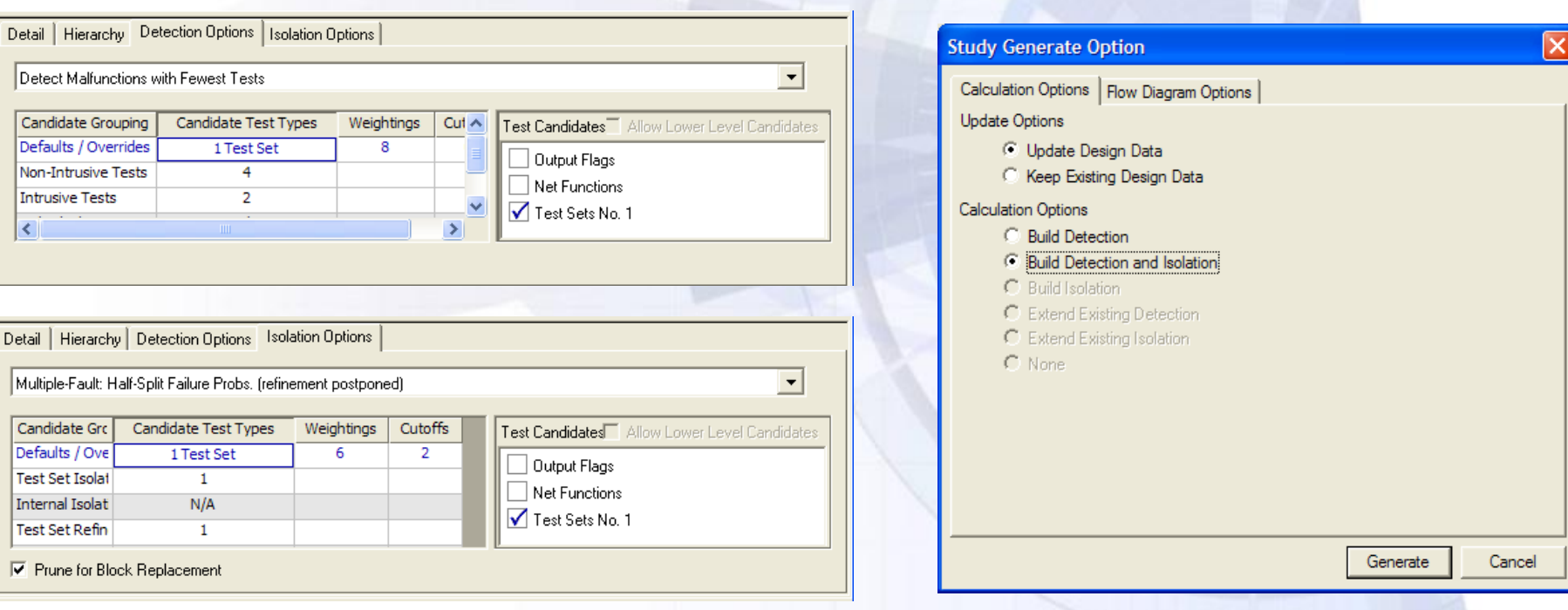

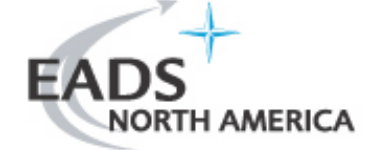

# **Integrated Diagnostic Development…**

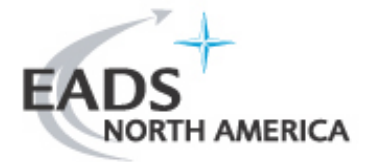

## **3. Generate Diagnostic Strategy (cont'd)**

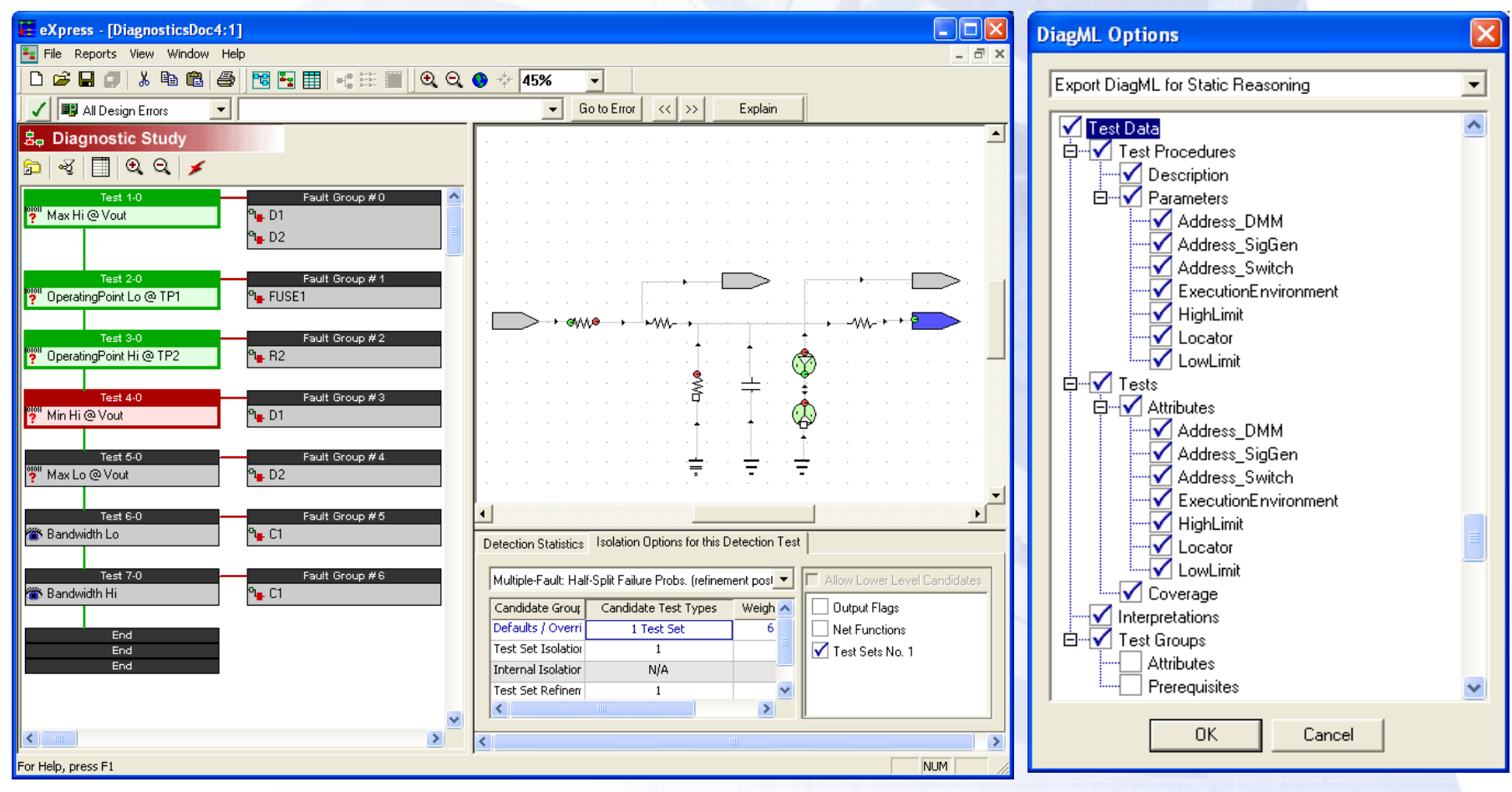

© Copyright TYX CORPORATION 2006 Page 12

## **Integrated Diagnostic Development…**

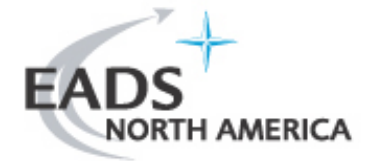

#### **4. Import Diagnostic Strategy in TestBase**

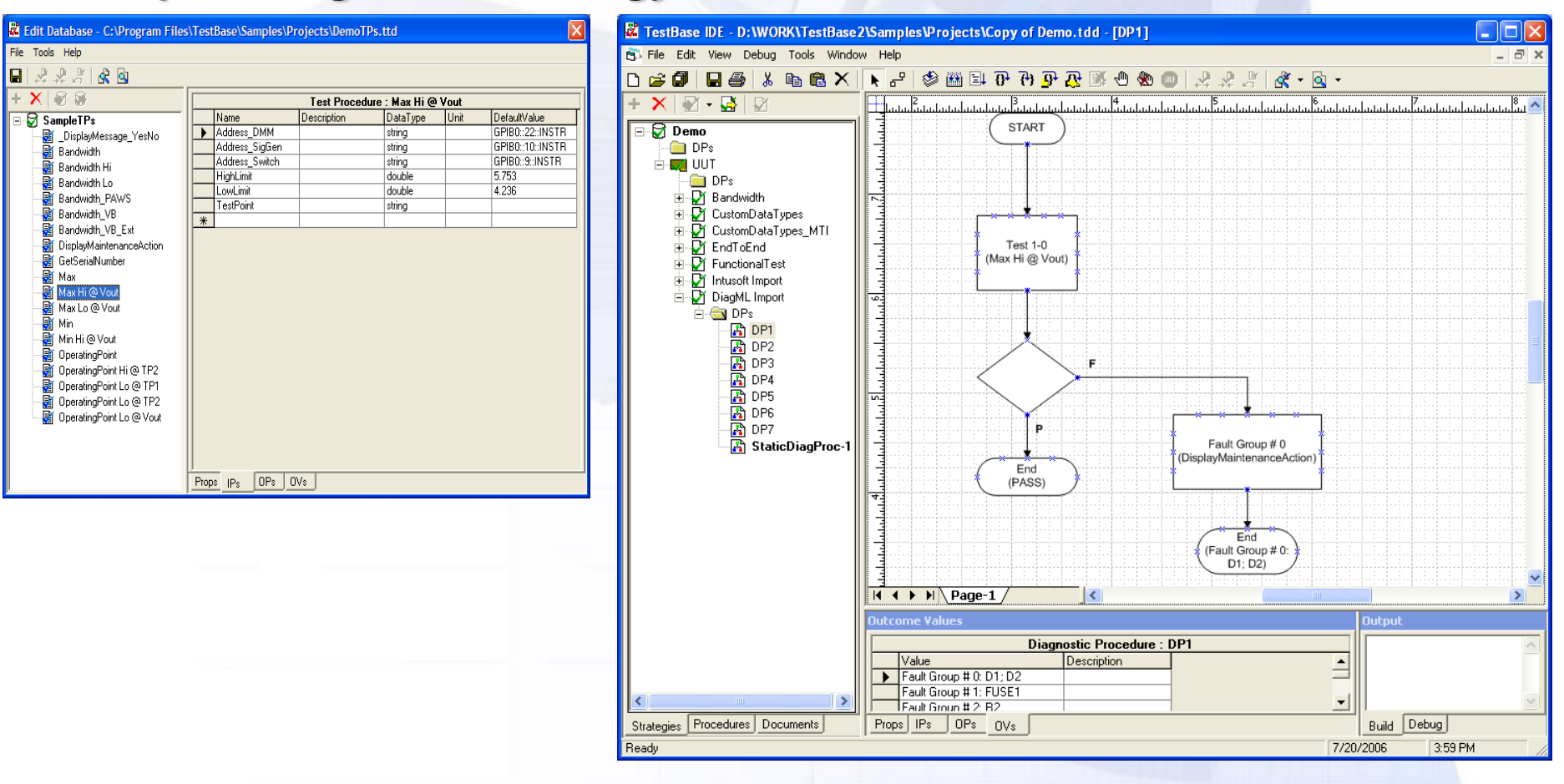

# **Integrated Diagnostic Development…**

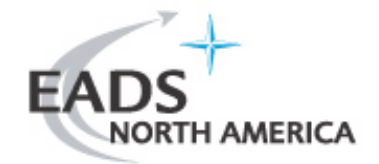

### **5. Develop TestBase Test Procedures**

- One TestBase test procedure for each Test defined in *eXpress* 
	- Implementation must be consistent with the characterization of the test procedure, in the Test Database where DiagML was imported.
		- **Property "Adapter ProgID" indicates the test language/environment to be used**
		- **Property "Locator" indicates the location of the test procedure code (ex. DLL name and** function name)
		- Input parameter "TestPoint" indicates the location of the measurement; use for switching (if applicable)
		- All other input parameters originate from *eXpress* Test attributes; implement as designed
	- Recommended: for test procedures that have identical functionality but different parameter values and/or test point, delegate to a unique underlying function
- **□** The special test procedure "DisplayMaintenanceAction"
	- Displays or implements the required maintenance action

# **Integrated Diagnostic Development…**

# AMERICA

## **6. Execute Test Strategy**

- **□ Move TestBase databases to production or embedded environment**
- **□** Configure run-time options
	- Assign MTI database, for collection of test results
- $\Box$  Execute test strategy
	- Execution reports/remediates "diagnosed faults"; to enable statistical assessment of diagnostic performance, enter the "actual faults" in the MTI Database (ex. via the MTI Database GUI)
- **■** Evaluate diagnostic performance
	- Performed off-line, after a sufficient amount of test results was accumulated
	- Generate statistic reports from MTI Database GUI (new feature in TestBase 2.6)
	- Use third-party software to retrieve and process test results from the MTI database

# **Integrated Diagnostic Development…**

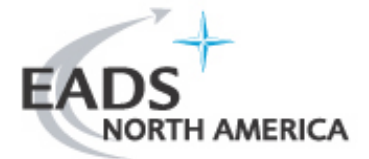

## **Mapping of Design Entities**

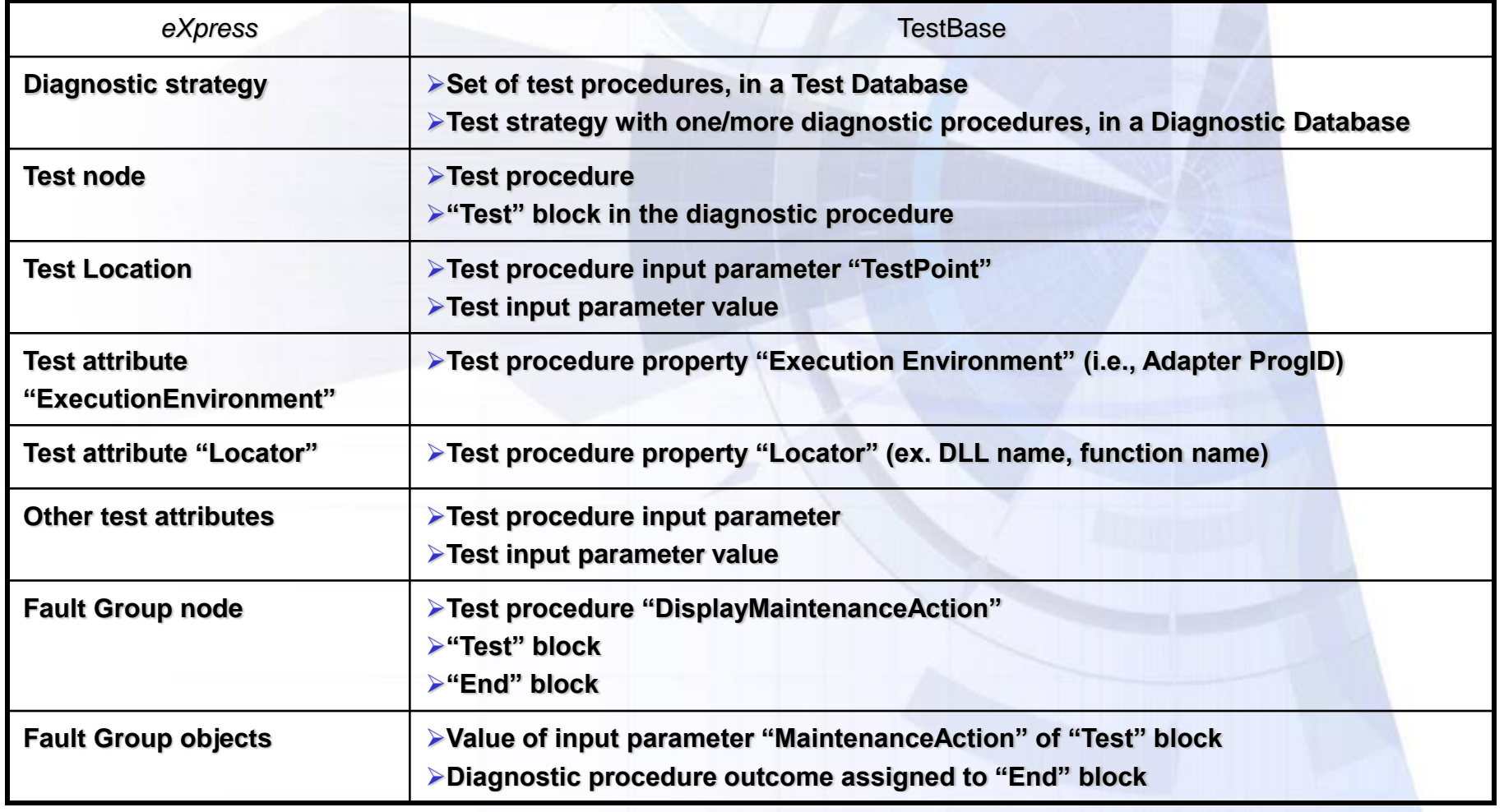

# **Integrated Diagnostic Development…**

# EAD H AMERICA

## *eXpress* **Design Rules**

- $\Box$  Tests shall have only one Location
- $\Box$  Each test shall have the following attributes:
	- "ExecutionEnvironment" indicates the test language/environment to be used for execution
	- "Locator" indicates the location of the test procedure code

 $\square$  Tests shall not have attributes named "TestPoint"

# **Integrated Diagnostic Development…**

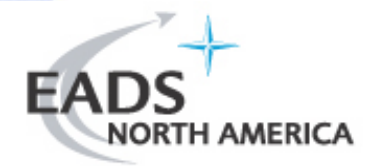

## **TestBase Design Rules**

**□ Test procedures implementing** *eXpress* **Tests** 

- All test procedures shall support the input parameter "TestPoint" and use it to determine the location of the measurement
- All test procedures shall support input parameters corresponding to the Test attributes defined in *eXpress* (excepting attributes "ExecutionEnvironment" and "Locator")
- All test procedures shall support the Outcome values "PASS" and "FAIL"
- **□** Special test procedure "DisplayMaintenanceAction"
	- Shall support the input parameter "MaintenanceAction", of type string
	- May display the string to the user, or may implement a remediation action (if applicable)
	- If Is not required to return an Outcome value
	- A default implementation is available in <TestBase installation directory>\Samples\TPs\CVI\Demo\_CVI\Demo\_CVI.prj

# **TYX CORPORATION Example**

# **AMERICA**

## **Fault Isolation**

- eXpress model: <TestBase installation directory>\Samples\Importers\DiagML\Demo UUT.exd
- **□** Test strategy in DiagML format: <TestBase installation directory>\Samples\Importers\DiagML\Demo UUT.xml
- $\Box$  Test strategy imported in TestBase:
	- Test Database: <TestBase installation directory>\Samples\Projects\DemoTPs.ttd
	- Diagnostic Database: <TestBase installation
		- directory>\Samples\Projects\Demo.tdd
			- UUT Model: "UUT"
			- Test Strategy: "DiagML import"
- **□ Test procedures (LabWindows/CVI): <TestBase installation** directory>\Samples\TPs\CVI\Demo\_CVI\Demo\_CVI.prj

# **Future enhancements**

### **Optimization of Export and Import, to Reduce:**

- $\Box$  The number of test procedures
- $\Box$  The size of test strategies
- $\Box$  The duration of import

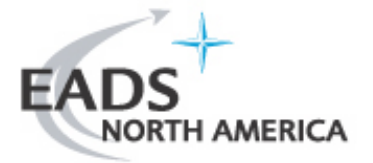